## **FOXCONN**<sup>\*</sup> Easy Installation Guide

#### 661MXPro Motherboard Layout

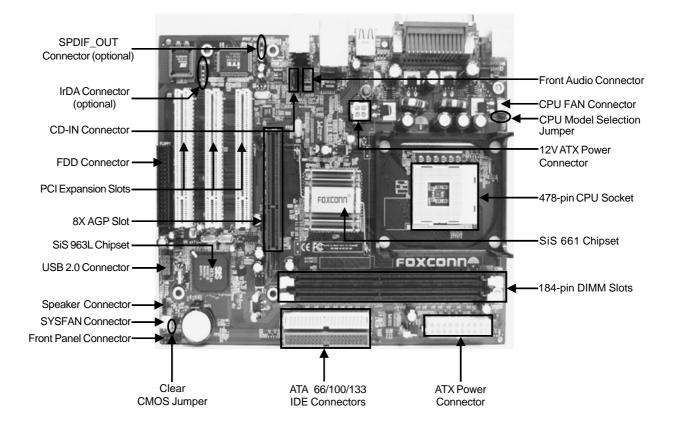

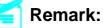

The above motherboard layout is provided for reference only; please refer to the physical motherboard.

P/N: 91-185-661-GX-0E

#### 661MXPro Rear Panel

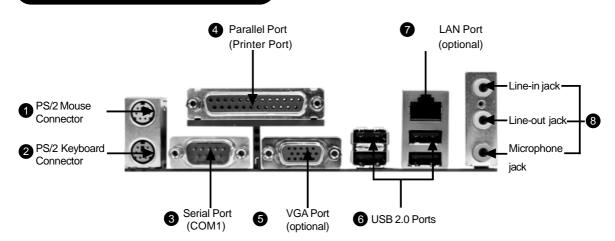

PS/2 Mouse Connector

This green 6-pin connector is for a PS/2 mouse.

**2** PS/2 Keyboard Connector

This purple 6-pin connector is for a PS/2 keyboard.

**3** Serial Port (COM1)

This 9-pin COM1 port is for pointing devices or other serial devices.

Parallel Port (Printer Port)

This 25-pin port connects a parallel printer, a scanner, or other devices.

#### **5** VGA Port (optional)

The VGA port is for output to a VGA-compatible device.

#### **6** USB 2.0 Ports

These four Universal Serial Bus (USB) ports are available for connecting USB 2.0 devices.

LAN Port (optional)

This port allows connection to a Local Area Network (LAN) through a network hub.

Line-in jack, Line-out jack, Microphone jack

Use the three audio ports to connect audio devices. The Line-in jack is for a tape player or other audio sources. The Line-out jack is for a headphone or a speaker. The Microphone jack is for a microphone. In 6-Channel mode, the function of the three jacks becomes Rear Speaker Out, Front Speaker Out and Center/Subwoofer Speaker respectively.

2

#### **Accessory Checklist**

Thanks for your purchasing Foxconn's 661MXPro series motherboard. Please carefully check the package; if there are any missing or damaged items, contact your distributor as soon as possible.

♦661MXPro motherboard (x1)

Foxconn Utility CD (x1)

Easy Installation Guide (x1)

✤IDE Ribbon cable (x1)

FDD Ribbon cable (x1)

✤I/O Shield (x1)

#### **CPU/ Memory Support Features**

#### CPU:

- Supports Intel<sup>®</sup> Pentium <sup>®</sup>4 socket 478 (Willamette/Northwood/Prescott) processors
- Supports Intel<sup>®</sup> Celeron <sup>®</sup> socket 478 (Willamette/Northwood) processors
- ✤Supports FSB at 400MHz/533MHz
- ♦Overclock to 800MHz

#### Memory:

- ✤Two 184-pin DIMM slots
- Supports 266/333/400MHz Single Channel DDR DRAM interface
- Supports 128/256/512/1024 Mb memory technology up to 2.0GB
- Supports unbuffered non-ECC RAM

3

## 1. Clear CMOS Jumper: CLS\_CMOS

You can clear CMOS to restore default system setting. To clear the CMOS, follow the procedures described below.

- 1. Turn off the system and unplug the AC power.
- 2. Remove ATX power cable from PWR1 connector.
- 3. Short pins 1 and 2 on this jumper.
- 4. Return the jumper to the normal setting by locking pins 2 and 3 together with the jumper cap.
- 5. Turn the system on. The BIOS is returned to the default settings.

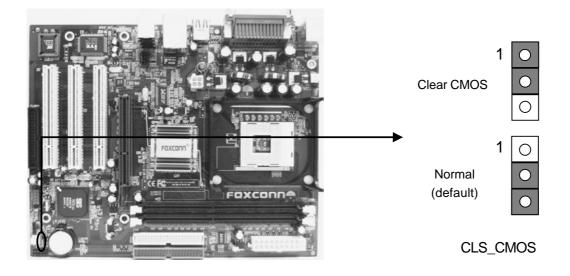

### 2. CPU Model Selection Jumper: J2

J2 is OPEN at default, which supports the Prescott and Northwood CPU. If J2 is set as SHORT, it supports the Willamette CPU.

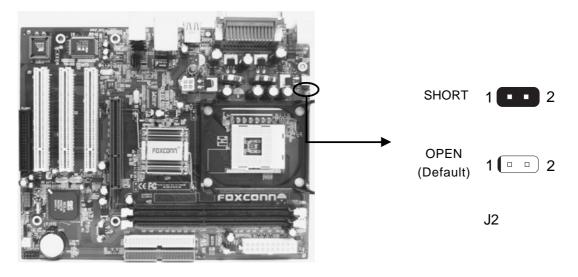

## 3. CPU FAN & FAN1

Plug the CPU cooling fan cable into the 3-pin CPU FAN power supply on the motherboard. Connect the case cooling fan connector to FAN1.

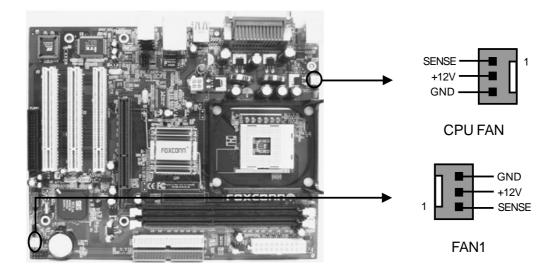

#### 4. Front Audio Connector

The audio interface provides two kinds of audio output choices: the Front Audio, the Rear Audio. Their priority is sequenced from high to low (Front Audio to Rear Audio). If headphones are plugged into the front panel of the chassis (using the Front Audio), then the Line-out (Rear Audio) on the rear panel will not work. If you do not want to use the Front Audio, pin 5 and 6, pin 9 and 10 must be SHORT, and then the signal will be sent to the rear audio port.

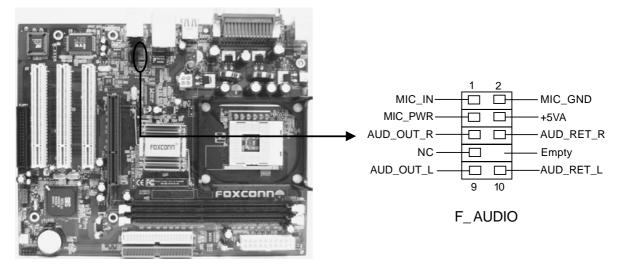

## 5. CD\_IN Connector

CD\_IN is Sony standard CD audio connector, it can be connected to a CD-ROM drive through a CD audio cable.

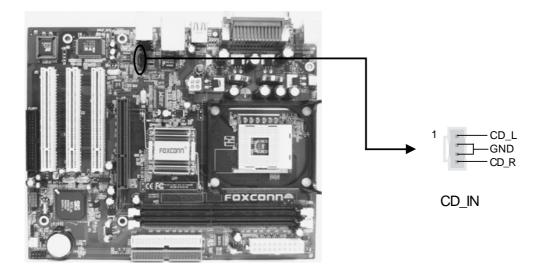

#### 6. Front Panel Connector

Attach the power LED, IDE LED, reset switch and power switch connectors to the corresponding pins.

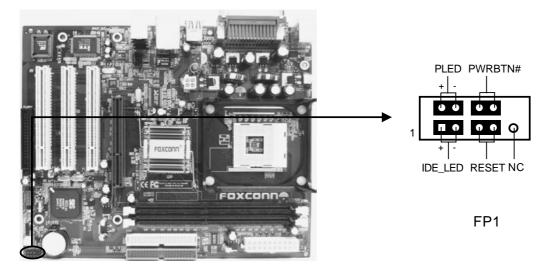

# 7. Speaker Connector

The speaker connector is used to connect the speaker of the chassis.

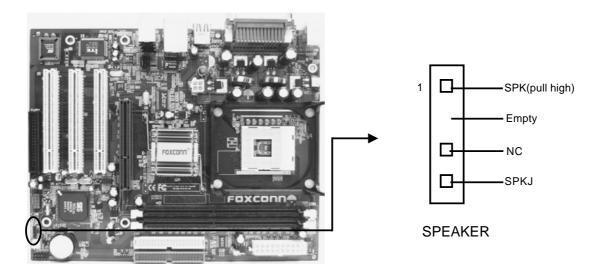

#### 8. SPDIF Out Connector (optional)

The SPDIF output connector is capable of providing digital audio to external speakers, or compressed AC3 data to an external Dolby digital decoder.

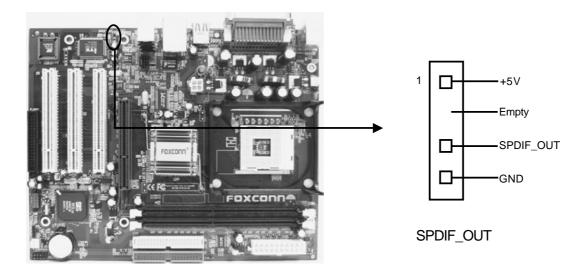

7

#### 9. USB Connector

The USB connector is available for additional USB port if the USB ports on the rear panel are inadequate. Compared to traditional USB 1.1 with the speed of 12Mbps, USB 2.0 has a fancy speed up to 480Mbps, which allows faster Internet connection, interactive gaming, and simultaneous running of high-speed peripherals.

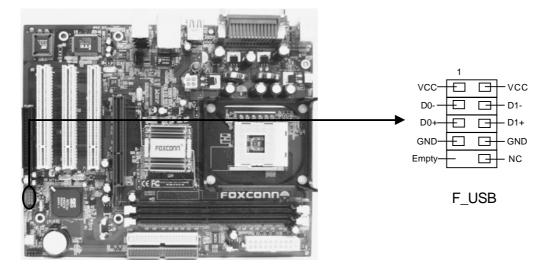

### **10. IrDA Connector (optional)**

This header supports wireless transmitting and receiving devices. Before using this function, Configure the settings of IR mode from the "Integrated Peripherals" section of the CMOS Setup Utility.

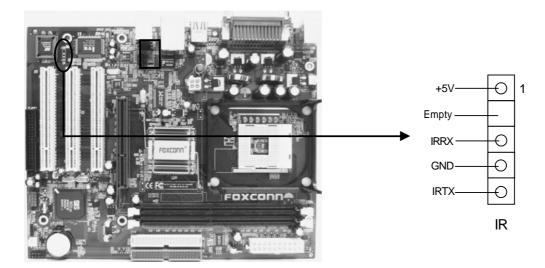

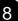

#### **11. 6-channel Audio Effects**

The motherboard is equipped with the CODEC ALC655 chip, which provides support for 6-channel audio output, including 2 front, 2 rear, 1 center and 1 subwoofer channel. ALC655 allows the board to attach 4 or 6 speakers for a better surround sound effect. To apply this function, you have to install the audio driver in utility CD as well as an audio application supporting 6-channel. The illustration shown below represents the standard location of all speakers in 6-channel sound track. Connect the front speaker to the green audio output; connect the surround sound speaker to the blue audio output and connect the center speaker/subwoofer to the red microphone output.

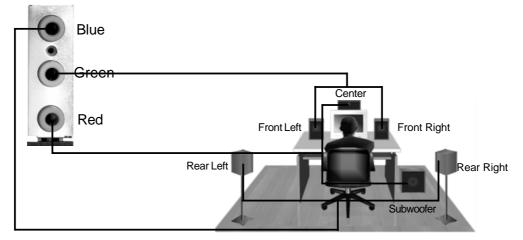

### 12. Power on and Load Optimized Defaults

After you finish the setting of jumpers and connect correct cables, power on the system and press <Del> during POST (Power On Self Test) to enter the BIOS Setup Utility. Choose "Load Optimized Defaults" for recommended optimal performance.

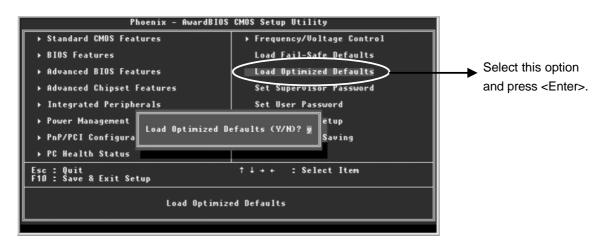

### 13. Foxconn Utility CD

This motherboard comes with one Utility CD. To begin using the CD, simply insert the CD disc into the CD-ROM drive. The CD will automatically bring up the main menu screen. Click "Install Driver", then click the relevant buttons to install the IDE Driver, AGP Driver, VGA Driver, DirectX 9.0b, USB2.0 Driver, Audio Driver and LAN Driver from this CD.

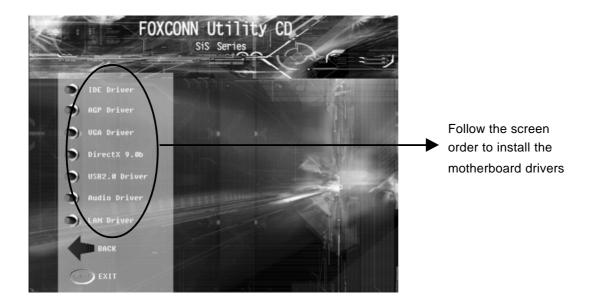

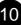